# WELCOME TO THE TRM USER FORUM NOVEMBER 1, 2023

#### AGENDA:

- WELCOME
- TRMSB UPDATES
- TRMG2 TIPS, TRICKS & TRAPS
- RUNNING THE MODEL AROUND THE BLOCK
- TRMG2 & GITHUB
- NEW TRMG2 REPORTING TOOLS
- MIX & MINGLE

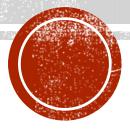

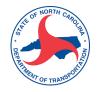

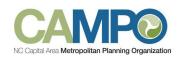

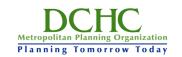

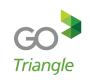

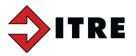

## TRIVITED TITES

## TRWG2V13 OFFICIAL RELEASE

Now available on GitHub

The official model for the Region

Online development documentation

Wiki user guide

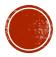

## CURRENT ACTIVITIES

#### TRMG2v2

- Model boundary expanded
- TAZ and network modifications
- New data development
- Initial application looks favorable
- Next steps

#### Model Maintenance & Application

- Review of premium transit
- Improvements to transit coding

#### **Updating Travel Trends**

Ongoing Development of User Tools

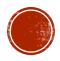

## TEAM MEMBER UPDATES

Congratulations to Nita Bhave on her new adventure

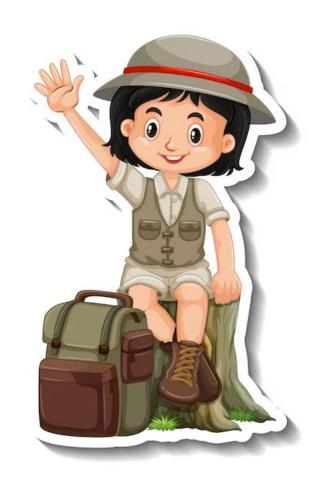

# TRMG2 TIPS, TRICKS & TRAPS

Nita Bhave and Si Shi, ITRE

## TRAPS

#### How do I get the official model and which TransCAD do I use?

• Model files are available on TRM's GitHub site. Use the correct TransCAD version and build number (listed in GitHub Releases).

#### Where should I run the model from?

• Run the model directly from your computer's local hard drive. Do not run from the Desktop or a shared drive.

#### Oh my, the model output takes up substantial disk space!?

• Ensure there is enough disk space (100+ GB) before running the model. Use the Matrix Delete Tool to delete 50GB of model output files that generally aren't used.

#### I got an error message. After fixing, can I restart from that step?

- After an error pops up (including workspace errors) first fix the errors. Utilize the TRMG2 documentation and wiki plus TransCAD help as resources.
- Upon fixing errors (1) delete the entire scenario Input and Output folders (2) restart from Create Scenario as the error may impact files generated prior to the error, thus the need to restart from the beginning.

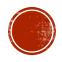

## TRAPS

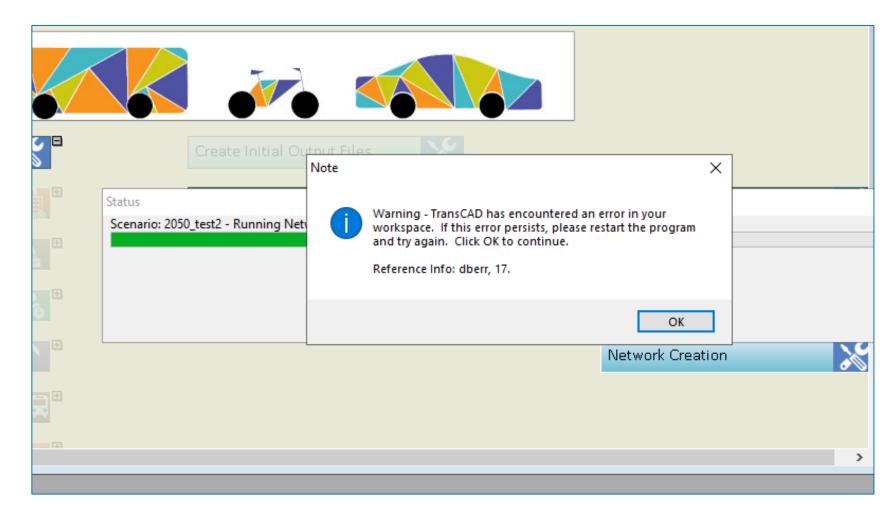

An example of a model error ---- when in doubt, delete both Input and Output folders and files from the scenario folder, and then restart from *Create Scenario*.

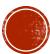

Visit the Resources page within the GitHub Wiki for more tips & tricks!

## TIPS & TRICKS

#### Population & Network Data

• Interesting and potentially helpful information on POPULATION is located in the Population synthesis files output\resident\population\_synthesis and scenario se data bin file output\sedata\scenario\_se.bin

#### **Model Output Summaries**

• Get familiar with the numerous helpful summary outputs located in scenario\output\_summaries.

#### Model Tools

• Get familiar with the numerous helpful tools to utilize on a scenario after the model has completely run. Go to the TRMG2 menu / Tools.

#### Users Guide / Wiki

Get familiar with the wiki which contains LOTS of helpful information.

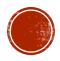

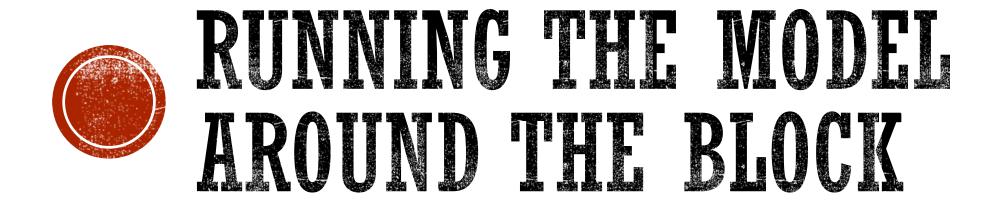

Tim Padgett, Kimley Horn

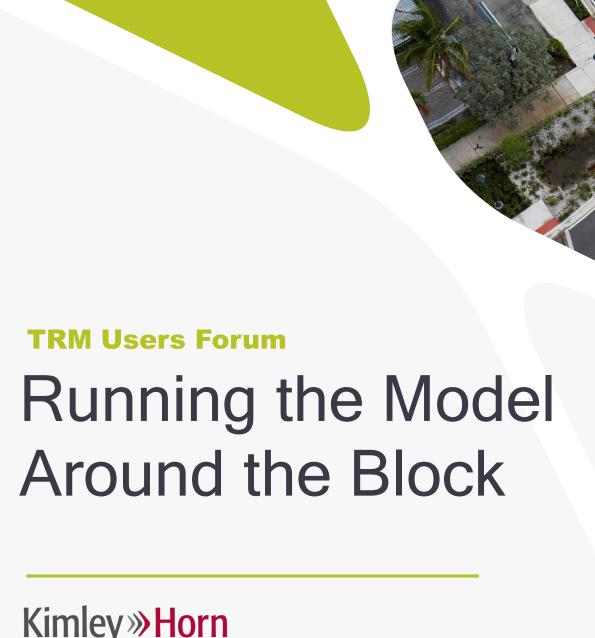

Kimley » Horn

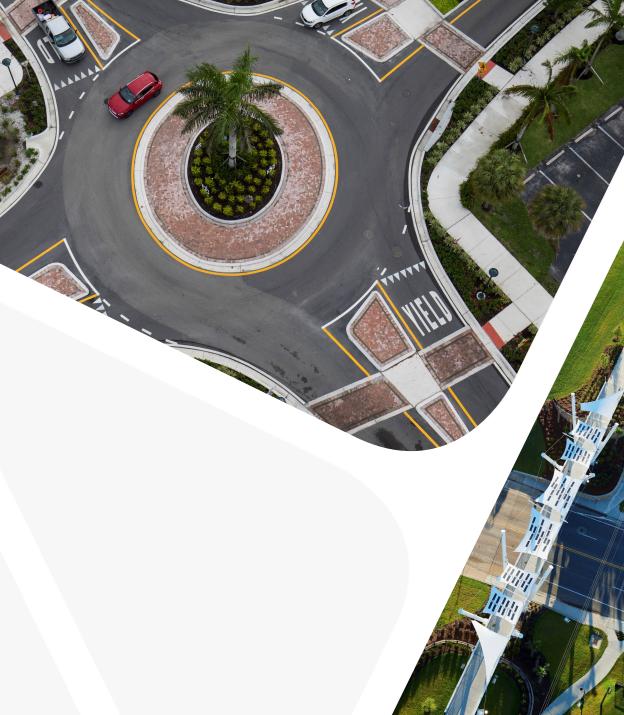

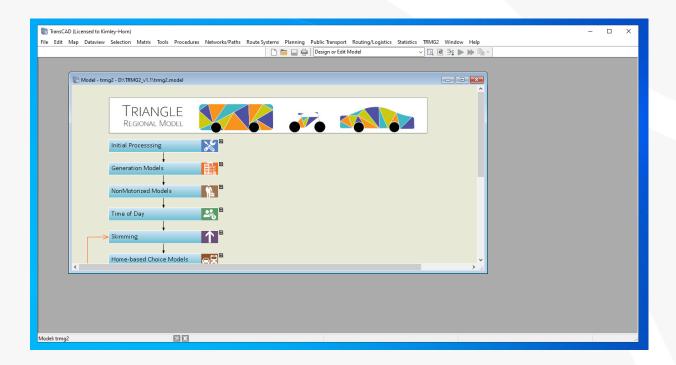

## The Model

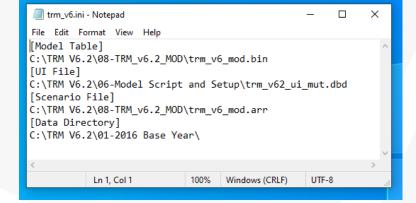

Vs.

| Settings<br>Type: ( | ○ Macro                                          |
|---------------------|--------------------------------------------------|
| Description         | TRM v6.2                                         |
| Name                | TRIANGLE Model                                   |
| UI Database         | C:\TRM V6.2\06-Model Script and Setup\trr Browse |
| In Folder           | None                                             |
|                     |                                                  |

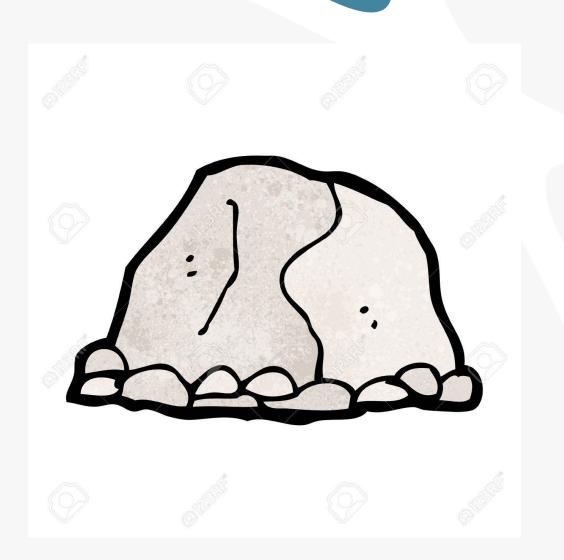

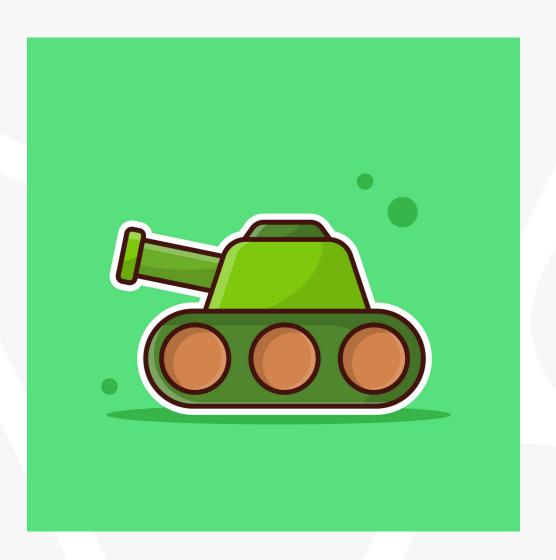

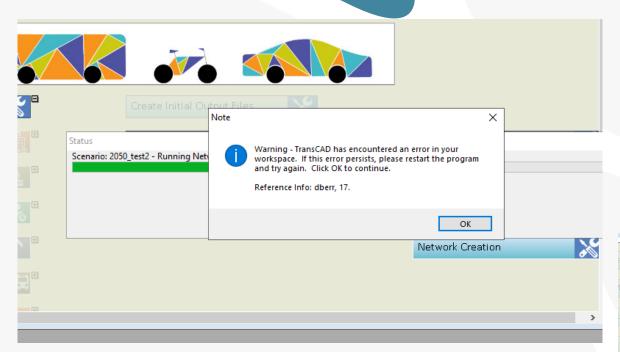

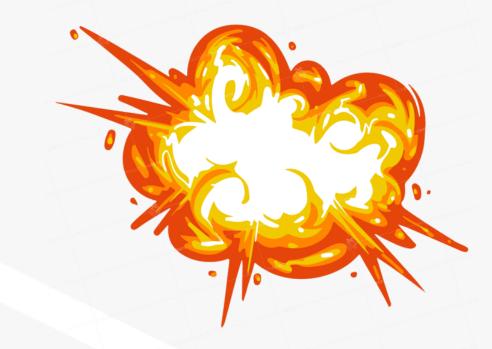

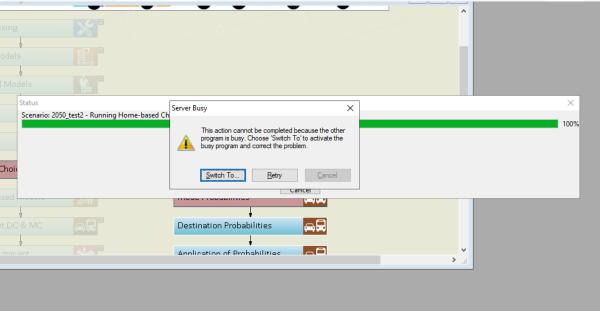

## The Model (v1.3)

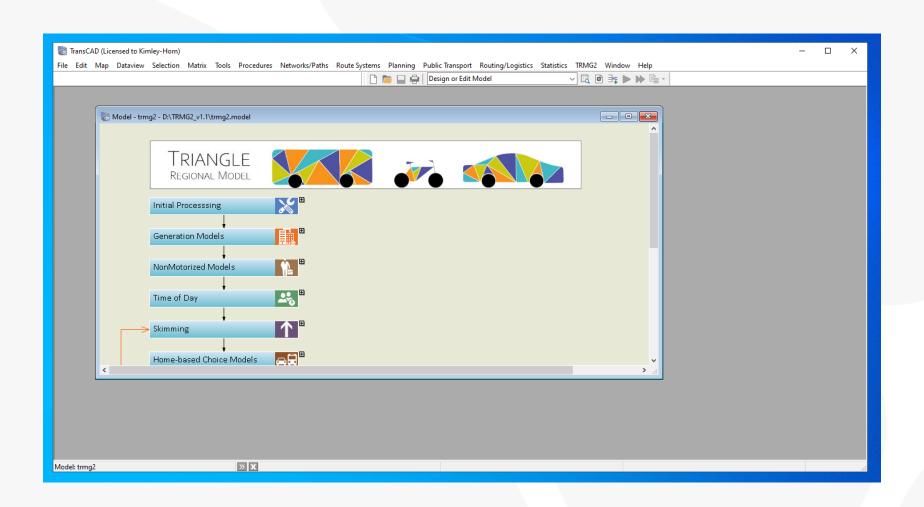

## Model Bread and Butter

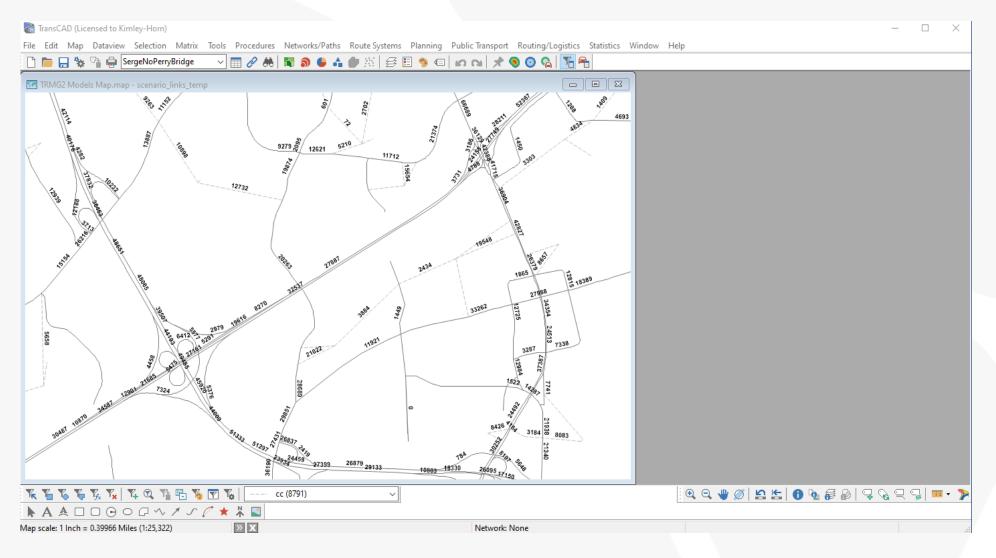

- Forecasts
- What If's
- Data

## **Studies**

## SEAS

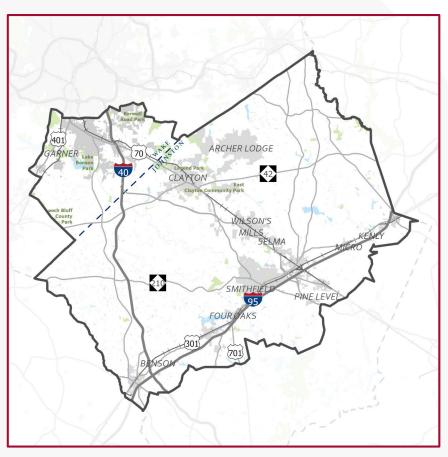

## Fuquay-Varina

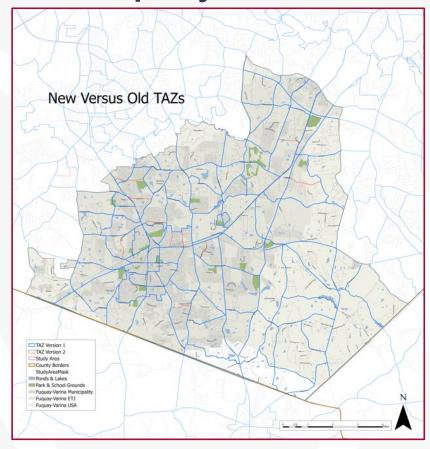

## VMT Analysis

| pa_per_trips_N_HB_OD_Long_PM.mtx      | 8/16/2022 9:02 AM | TransCAD Matrix | 324,971 KB |  |
|---------------------------------------|-------------------|-----------------|------------|--|
| pa_per_trips_N_HB_OD_Short_AM.mtx     | 8/16/2022 9:06 AM | TransCAD Matrix | 325,053 KB |  |
| pa_per_trips_N_HB_OD_Short_MD.mtx     | 8/16/2022 9:08 AM | TransCAD Matrix | 313,683 KB |  |
| pa_per_trips_N_HB_OD_Short_NT.mtx     | 8/16/2022 9:12 AM | TransCAD Matrix | 313,815 KB |  |
| pa_per_trips_N_HB_OD_Short_PM.mtx     | 8/16/2022 9:10 AM | TransCAD Matrix | 325,330 KB |  |
| pa_per_trips_N_HB_OME_AII_AM.mtx      | 8/16/2022 9:14 AM | TransCAD Matrix | 333,093 KB |  |
| pa_per_trips_N_HB_OME_AII_MD.mtx      | 8/16/2022 9:16 AM | TransCAD Matrix | 326,703 KB |  |
| pa_per_trips_N_HB_OME_All_NT.mtx      | 8/16/2022 9:19 AM | TransCAD Matrix | 325,206 KB |  |
| pa_per_trips_N_HB_OME_All_PM.mtx      | 8/16/2022 9:17 AM | TransCAD Matrix | 332,742 KB |  |
| pa_per_trips_N_HB_OMED_All_AM.mtx     | 8/16/2022 9:21 AM | TransCAD Matrix | 327,397 KB |  |
| mpa_per_trips_N_HB_OMED_All_MD.mtx    | 8/16/2022 9:23 AM | TransCAD Matrix | 316,382 KB |  |
| ma_per_trips_N_HB_OMED_All_NT.mtx     | 8/16/2022 9:27 AM | TransCAD Matrix | 315,896 KB |  |
| mpa_per_trips_N_HB_OMED_AII_PM.mtx    | 8/16/2022 9:25 AM | TransCAD Matrix | 327,318 KB |  |
| iii pa_per_trips_W_HB_EK12_All_AM.mtx | 8/16/2022 9:28 AM | TransCAD Matrix | 164,106 KB |  |
| iii pa_per_trips_W_HB_EK12_All_MD.mtx | 8/16/2022 9:30 AM | TransCAD Matrix | 164,329 KB |  |
| pa_per_trips_W_HB_EK12_All_NT.mtx     | 8/16/2022 9:32 AM | TransCAD Matrix | 164,203 KB |  |
| pa_per_trips_W_HB_EK12_All_PM.mtx     | 8/16/2022 9:31 AM | TransCAD Matrix | 164,076 KB |  |
| pa_per_trips_W_HB_O_All_AM.mtx        | 8/16/2022 9:34 AM | TransCAD Matrix | 318,222 KB |  |
| pa_per_trips_W_HB_O_All_MD.mtx        | 8/16/2022 9:36 AM | TransCAD Matrix | 308,844 KB |  |
| pa_per_trips_W_HB_O_All_NT.mtx        | 8/16/2022 9:40 AM | TransCAD Matrix | 309,388 KB |  |
| pa_per_trips_W_HB_O_All_PM.mtx        | 8/16/2022 9:38 AM | TransCAD Matrix | 318,413 KB |  |
| pa_per_trips_W_HB_W_All_AM.mtx        | 8/16/2022 9:43 AM | TransCAD Matrix | 415,597 KB |  |
| pa_per_trips_W_HB_W_All_MD.mtx        | 8/16/2022 9:47 AM | TransCAD Matrix | 390,509 KB |  |
| pa_per_trips_W_HB_W_All_NT.mtx        | 8/16/2022 9:53 AM | TransCAD Matrix | 386,754 KB |  |
| pa_per_trips_W_HB_W_AII_PM.mtx        | 8/16/2022 9:50 AM | TransCAD Matrix | 420,184 KB |  |
|                                       |                   |                 |            |  |

| File Edit Format View Help                                                                                                    |
|----------------------------------------------------------------------------------------------------|
| Dbox "TRMG Matrix Tools" right NoKeyboard Toolbox                                                                                                    |
| Button "Sum matrix" 2, 1.5, 30, 1.5 do RunDbox("Sum_Matrix") EndItem                                                                                                    |
| text "" same, after, 1, 2  button "Clear" same, after,15,1.5 do                                                                                                    |
| enditem                                                                                                    |
| Button "Done" after, same, 15,1.5 cancel do Return() endItem Close do Return()                                                                                                    |
| endItem                                                                                                    |
| endDbox                                                                                                    |
| Dbox "Sum_Matrix" Title:"Sum matrix" init do shared out_folder endItem                                                                                                    |
| Frame 1,0.5,97,3 Prompt:"Scenario Folder:" Text" " 23,2,52,1 prompt:"Scenario Folder:" Variable:RunMacro("TCU trim filename", out_folder, 50) Framed Button "" 77,same, 4, 1 Help:out_folder do out_folder = RunMacro("zg_get_folder_path", out_folder, "C: |
| button "Run" 10, 22, 20 do HideDbox() RunMacro("G30 File Close All") ret val = RunMacro("Sum MTX Scneario", out folder + "\\")                                                                                                    |
|                                                                                                    |

| Α   | В               | С               | E              | F G            | н       | 1    | J   | K   | L        | М             | N   | 0                            | P Q      | R        | S T    | U | V         | W         | х         | Υ         | Z         | AA       |
|-----|-----------------|-----------------|----------------|----------------|---------|------|-----|-----|----------|---------------|-----|------------------------------|----------|----------|--------|---|-----------|-----------|-----------|-----------|-----------|----------|
| TAZ | VMT Work Prod   | VAAT Mork Attr  | VMT Res Prod   | VAAT Doc Attr  | SE DATA |      |     |     |          |               |     | VMT SHARE by EMPLOYMENT TYPE |          |          |        |   |           |           |           |           |           |          |
| IAZ | VIVII_WOIK_PIOU | VIVII_WOIK_ALLI | VIVII_Res_PIOU | VIVII_Res_Atti | HH      | POP  | IND | OFF | Serv_low | Serv_High Ret | ail | TotEmp                       | VMT/Capi | VMT/EMP  | HBW    |   | IND Share | OFF Share | SERVLo Sh | SERVHi Sł | RET Share | IND VMT  |
| 1   | 8036.437988     | 1887.502686     | 15516.18555    | 4349.67627     | 352     | 834  | 37  | 33  | 66       | 0             | 13  | 149                          | 18.60454 | 12.6678  | 150.1  | 1 | 0.352498  | 0.191272  | 0.386942  | 0         | 0.069287  | 665.3416 |
| 2   | 8440.87793      | 1690.861694     | 14747.4082     | 9571.460938    | 391     | 954  | 8   | 119 | 10       | 0             | 0   | 137                          | 15.4585  | 12.34206 | 123.77 | 7 | 0.09243   | 0.836471  | 0.0711    | 0         | 0         | 156.2855 |
| 3   | 10390.88867     | 1627.081299     | 19199.03711    | 4164.209961    | 502     | 1235 | 9   | 52  | 75       | 2             | 18  | 156                          | 15.54578 | 10.43001 | 139.49 | 9 | 0.092265  | 0.324324  | 0.473152  | 0.007026  | 0.103233  | 150.1221 |
| 4   | 10394.05957     | 1327.103027     | 18950.20117    | 3489.487305    | 616     | 1474 | 17  | 37  | 60       | 0             | 22  | 136                          | 12.85631 | 9.75811  | 126.9  | 9 | 0.191568  | 0.253664  | 0.416076  | 0         | 0.138692  | 254.2307 |
| 5   | 2771.519043     | 1111.039062     | 5272.291992    | 3633.048584    | 177     | 354  | 0   | 8   | 89       | 19            | 11  | 127                          | 14.89348 | 8.748339 | 103.39 | 9 | 0         | 0.067318  | 0.75752   | 0.090047  | 0.085115  | C        |
| 6   | 23917.51953     | 2322.864258     | 44175.95313    | 13742.54981    | 1253    | 2850 | 0   | 192 | 35       | 0             | 0   | 227                          | 15.50033 | 10.23288 | 197.84 | 4 | 0         | 0.844319  | 0.155681  | 0         | 0         | C        |
| 7   | 3064.39502      | 697.595764      | 5991.587402    | 2795.770264    | 178     | 362  | 4   | 19  | 24       | 0             | 13  | 60                           | 16.55135 | 11.6266  | 53.77  | 7 | 0.106379  | 0.30742   | 0.392784  | 0         | 0.193416  | 74.20955 |
| 8   | 2860.577393     | 300.144196      | 4819.970215    | 1293.817383    | 121     | 319  | 7   | 4   | 9        | 0             | 0   | 20                           | 15.10962 | 15.00721 | 21.41  | 1 | 0.467539  | 0.162541  | 0.369921  | 0         | 0         | 140.329  |
| 9   | 4693.867676     | 1385.030273     | 8103.130859    | 3851.893555    | 235     | 592  | 44  | 25  | 21       | 0             | 14  | 104                          | 13.68772 | 13.3176  | 114.35 | 5 | 0.55024   | 0.190206  | 0.161609  | 0         | 0.097945  | 762.0997 |
| 10  | 2906.076416     | 550.136963      | 5042.102051    | 2600.399414    | 128     | 319  | 0   | 13  | 27       | 12            | 0   | 52                           | 15.80596 | 10.57956 | 40.95  | 5 | 0         | 0.27619   | 0.58022   | 0.14359   | 0         | C        |
| 11  | 1629.438232     | 537.083923      | 4544.663574    | 1594.643799    | 99      | 257  | 2   | 4   | 34       | 0             | 0   | 40                           | 17.68352 | 13.4271  | 36.26  | 6 | 0.078875  | 0.095974  | 0.825152  | 0         | 0         | 42.36238 |
| 12  | 7915.274902     | 892.367126      | 16471.56641    | 2969.258057    | 357     | 927  | 14  | 32  | 6        | 11            | 3   | 66                           | 17.76868 | 13.52071 | 60.93  | 3 | 0.328574  | 0.456918  | 0.086657  | 0.088462  | 0.039389  | 293.2084 |
| 13  | 7685.117676     | 1464.333252     | 19576.78906    | 3623.574463    | 465     | 1312 | 4   | 18  | 100      | 0             | 0   | 122                          | 14.92133 | 12.00273 | 109.38 | 8 | 0.052295  | 0.143171  | 0.804535  | 0         | 0         | 76.57694 |
| 14  | 15492.27637     | 5077.391602     | 40922.89063    | 18049.76563    | 1485    | 2546 | 6   | 31  | 159      | 109           | 204 | 509                          | 16.07341 | 9.975229 | 392.08 | 8 | 0.021883  | 0.068787  | 0.356866  | 0.136222  | 0.416242  | 111.11   |
| 15  | 230.368011      | 103.844116      | 808.269653     | 978.411011     | 37      | 84   | 0   | 3   | 4        | 2             | 0   | 9                            | 9.622258 | 11.53824 | 7.11   | 1 | 0         | 0.367089  | 0.495077  | 0.137834  | 0         | C        |
| 16  | 2615.611328     | 1193.981567     | 6104.84082     | 8395.124023    | 169     | 394  | 0   | 88  | 3        | 0             | 0   | 91                           | 15.49452 | 13.12068 | 79.2   | 2 | 0         | 0.966667  | 0.033333  | 0         | 0         | C        |
| 17  | 1465.515259     | 2015.095337     | 3077.933594    | 7330.842773    | 104     | 246  | 1   | 13  | 76       | 4             | 89  | 183                          | 12.51193 | 11.01145 | 152.78 | 8 | 0.00936   | 0.074028  | 0.437754  | 0.012829  | 0.46603   | 18.86102 |
| 18  | 18768.69336     | 4340.176758     | 41293.44531    | 9250.25        | 1271    | 3227 | 89  | 119 | 180      | 0             | 5   | 393                          | 12.79623 | 11.04371 | 393.2  | 2 | 0.323678  | 0.263301  | 0.402848  | 0         | 0.010173  | 1404.818 |
| 19  | 5539.64209      | 15906.2168      | 12772.56738    | 16861.58398    | 410     | 996  | 288 | 67  | 163      | 45            | 367 | 930                          | 12.82386 | 17.10346 | 929.22 | 2 | 0.44321   | 0.06273   | 0.154366  | 0.02373   | 0.315964  | 7049.801 |
| 20  | 3716.043457     | 603.130859      | 6633.213379    | 1608.243408    | 144     | 355  | 3   | 21  | 12       | 0             | 2   | 38                           | 18.68511 | 15.87186 | 34.72  | 2 | 0.12356   | 0.52621   | 0.304147  | 0         | 0.046083  | 74.52279 |
| 21  | 14663.61133     | 1681.230347     | 24728.46875    | 4416.572266    | 500     | 1272 | 9   | 56  | 40       | 0             | 0   | 105                          | 19.44062 | 16.01172 | 96.79  | 9 | 0.132968  | 0.503358  | 0.363674  | 0         | 0         | 223.5503 |
| 22  | 5343 690918     | 1714 521606     | 8742 970703    | 2899 428711    | 189     | 443  | 64  | 6   | 15       | 4             | - 1 | 90                           | 19 73583 | 19 05024 | 112    | 7 | 0.812067  | 0.046318  | 0 117125  | 0.017391  | 0.007098  | 1392 307 |

## VMT Analysis

#### **Example Threshold Performance**

| Analysis Scenario                                                                         | Residential<br>VMT/Cap | Threshold<br>Performance | Office-Based<br>VMT/Emp | Threshold<br>Performance |  |  |  |  |  |  |  |
|-------------------------------------------------------------------------------------------|------------------------|--------------------------|-------------------------|--------------------------|--|--|--|--|--|--|--|
| Regional Average                                                                          | 12.17                  | 13.43                    |                         |                          |  |  |  |  |  |  |  |
| Existing                                                                                  |                        |                          |                         |                          |  |  |  |  |  |  |  |
| Project TAZ                                                                               | 10.76                  | -11.6%                   | 12.10                   | -9.9%                    |  |  |  |  |  |  |  |
| Region                                                                                    | 12.17                  | 0.0%                     | 13.43                   | 0.0%                     |  |  |  |  |  |  |  |
| Project Scenario (Adds 800 residential units and 2.4 million Sq Ft of office development) |                        |                          |                         |                          |  |  |  |  |  |  |  |
| Project TAZ                                                                               | 8.29                   | -31.9%                   | 10.72                   | -20.2%                   |  |  |  |  |  |  |  |
| Region                                                                                    | 12.08                  | -0.7%                    | 13.19                   | -1.8%                    |  |  |  |  |  |  |  |
| <b>Project VMT Difference</b>                                                             |                        |                          |                         |                          |  |  |  |  |  |  |  |
| Project TAZ                                                                               | -2.47                  | -20.3%                   | -1.38                   | -10.3%                   |  |  |  |  |  |  |  |
| Region                                                                                    | -0.09                  | -0.7%                    | -0.24                   | -1.8%                    |  |  |  |  |  |  |  |

## Kimley» Horn

Expect More. Experience Better.

Questions?

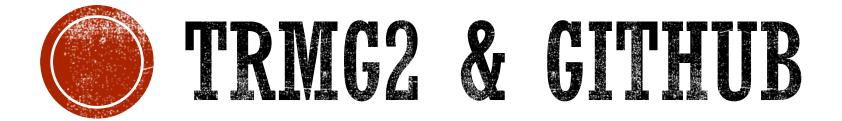

Kyle Ward, Caliper

## MAKING THE MOST OF GITHUB

November 1st 2023

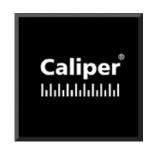

#### **OUTLINE**

- What is GitHub?
- Getting the most out of it
  - Getting the model (and the right version)
  - Finding the wiki for guidance on using the model
  - Issues: giving feedback to the model team
- Q&A / Poking Around

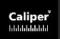

#### WHAT IS GITHUB?

- The most-popular version control system
- Allows development teams to:
  - Manage work tasks
  - Track changes
  - Push official updates to the community
- Allows the community to:
  - Easily download the latest version (or any past version)
  - Provide feedback (issues or suggestions)
  - Get notified when the repo is updated

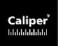

### GETTING THE LATEST MODEL

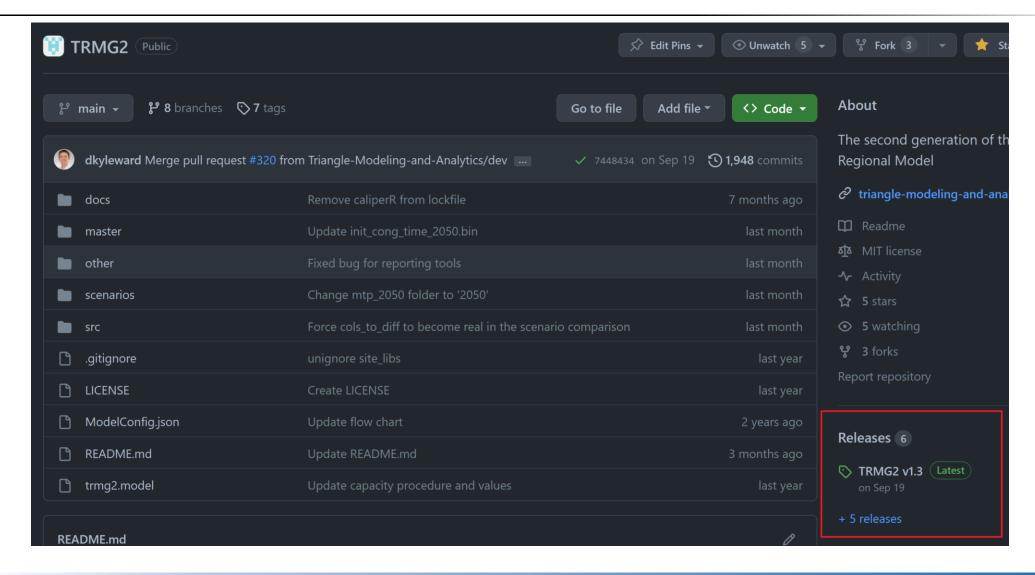

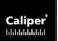

## GETTING THE LATEST MODEL

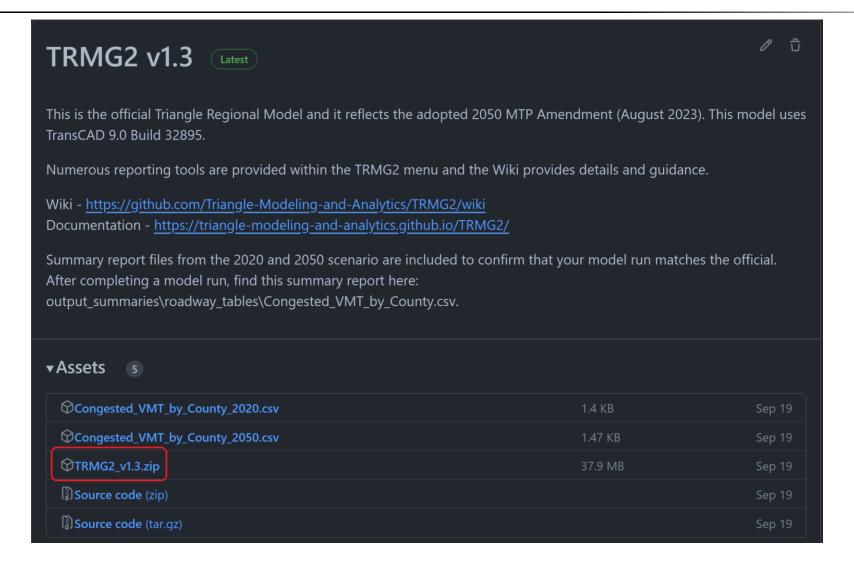

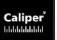

#### **THEWIKI**

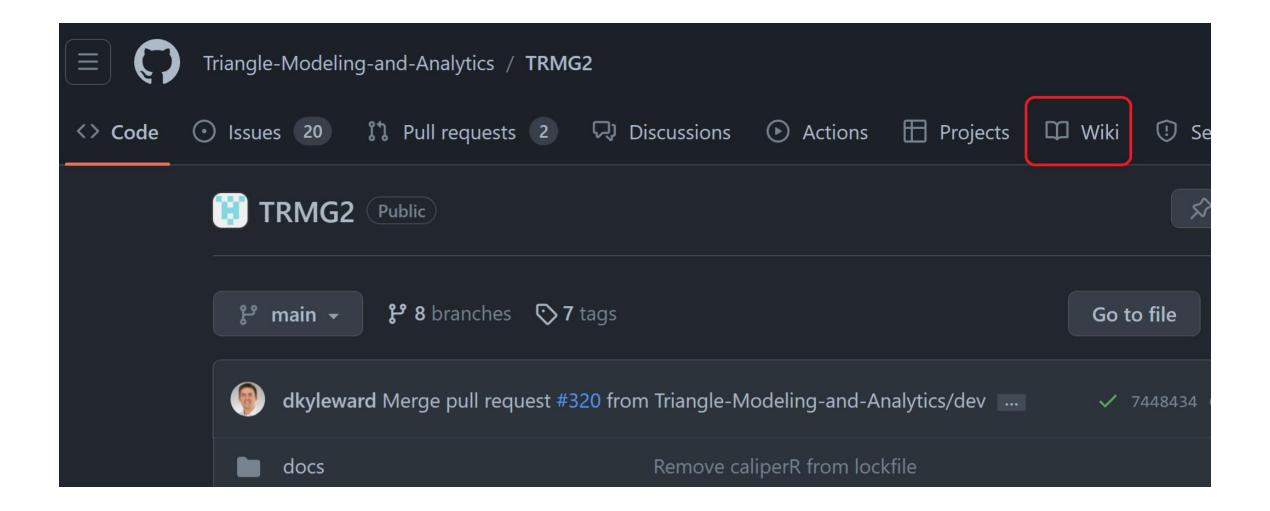

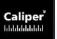

#### **THEWIKI**

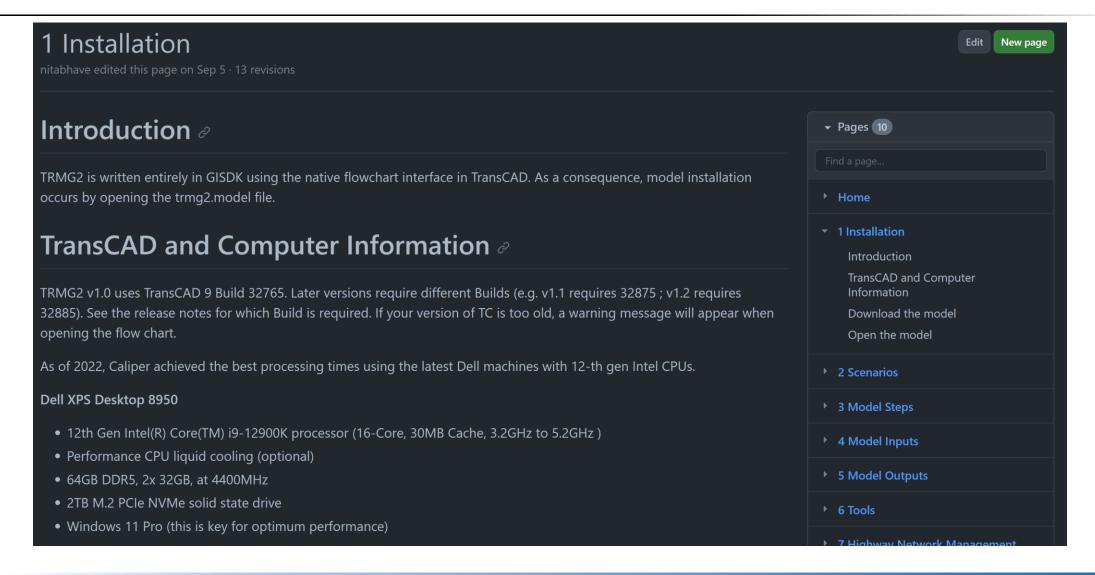

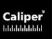

#### **ISSUES**

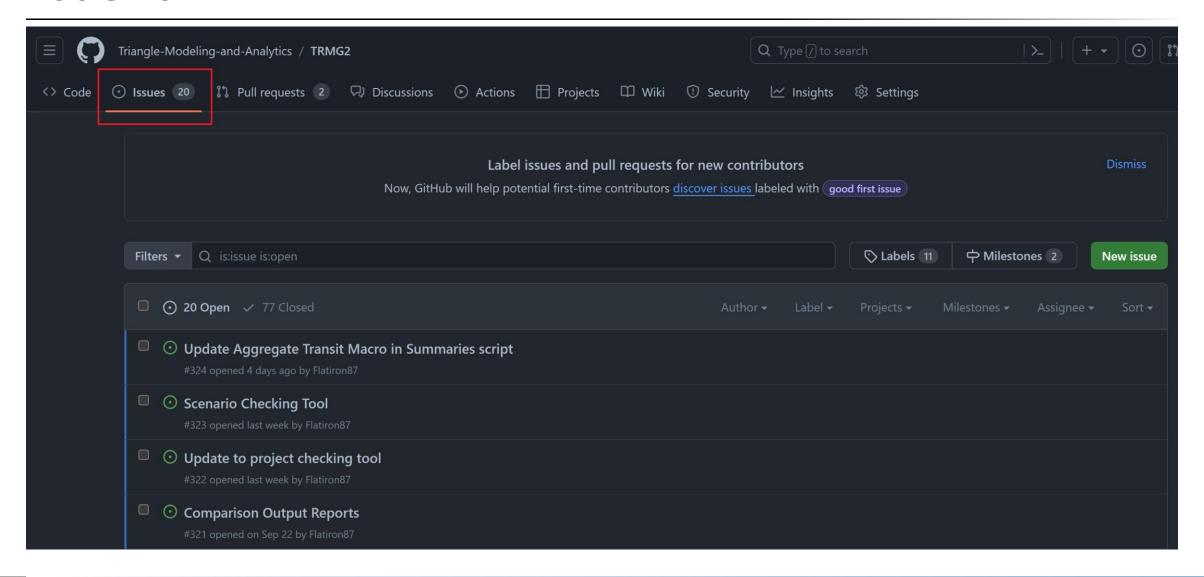

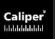

## **ISSUES**

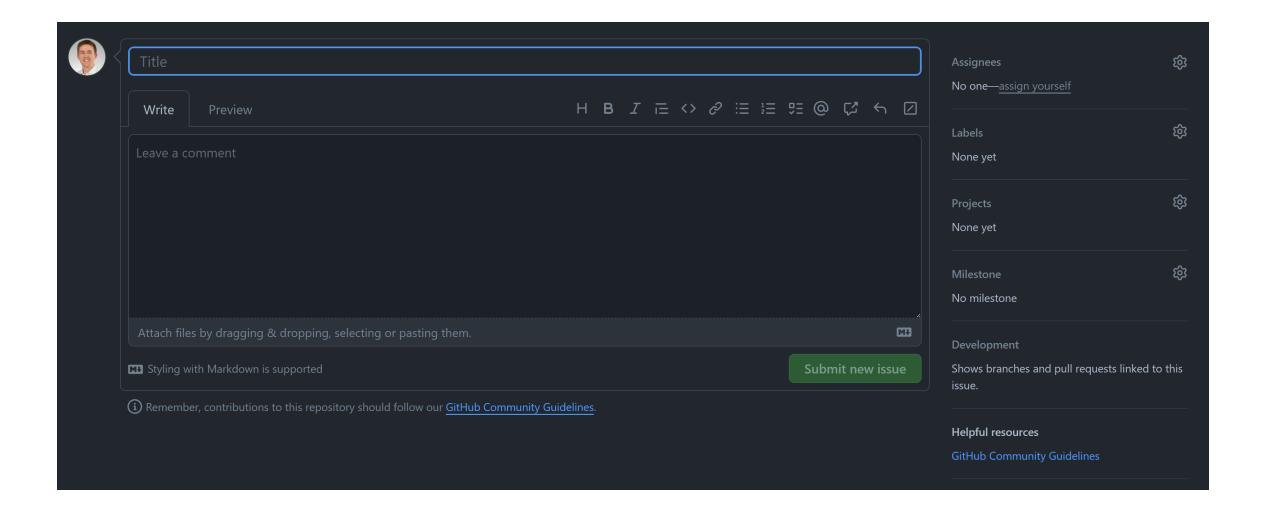

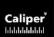

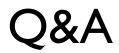

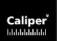

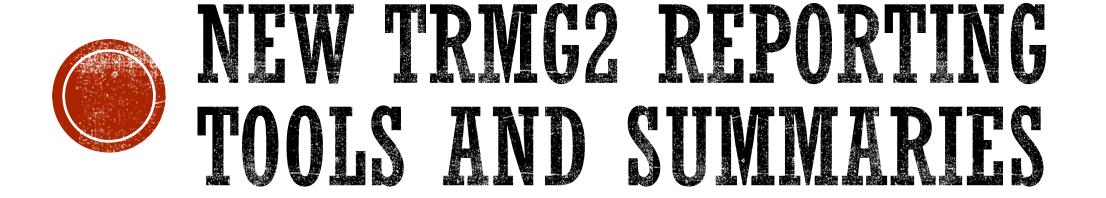

Si Shi and Leta Huntsinger, ITRE

- Tool that allows you to quickly draw comparisons between two different model scenarios.
- Comparison metrics include maps, output csv files, and output bin files.
  - Maps
    - Input land use variables
    - Highway demand metrics
  - CSV files
    - HH strata
    - Home based trip statistics
      - Mode share by trip purpose and time of day
      - Trip length and duration by trip purpose
    - Non home based trip statistics
      - Same as above
  - BIN files
    - Input land use by TAZ and regional summary
    - Highway demand on link level and regional summary
    - Overall mode share by county and TAZ
- Supports a subarea polygon (user defined)
- User guide in the wiki!

## SCENARIO COMPARISON TOOL

Input land use information

Delay, VHT, and VMT

Mode shares

Trip length

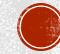

## 2020 VS. 2030 HOUSEHOLD DIFFERENCE

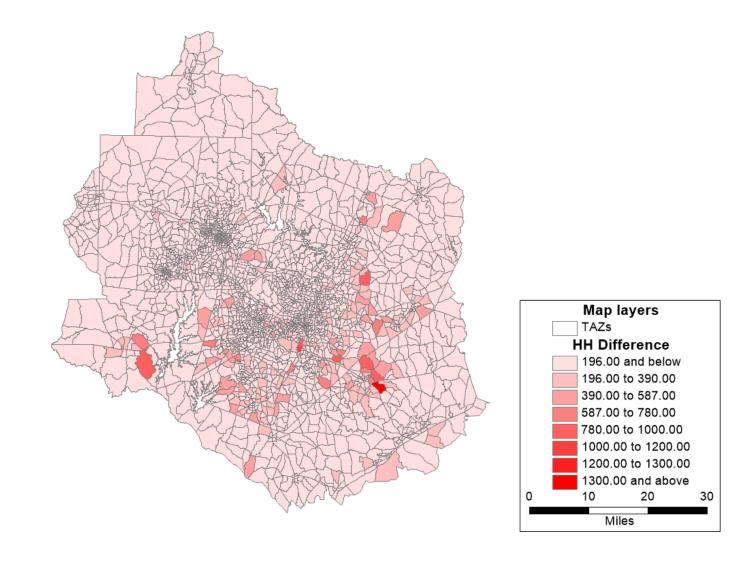

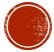

## 2020 VS. 2030 DELAY COMPARISON MAP

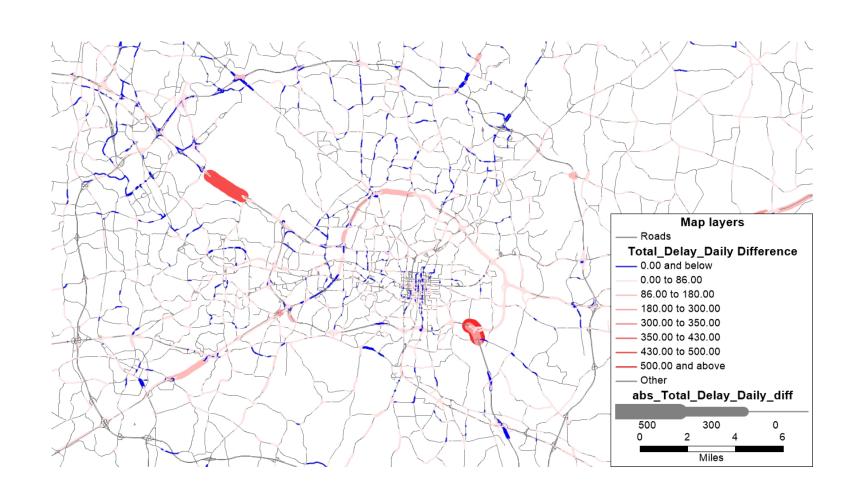

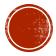

## 2020 VS. 2030 MODE SHARE COMPARISON

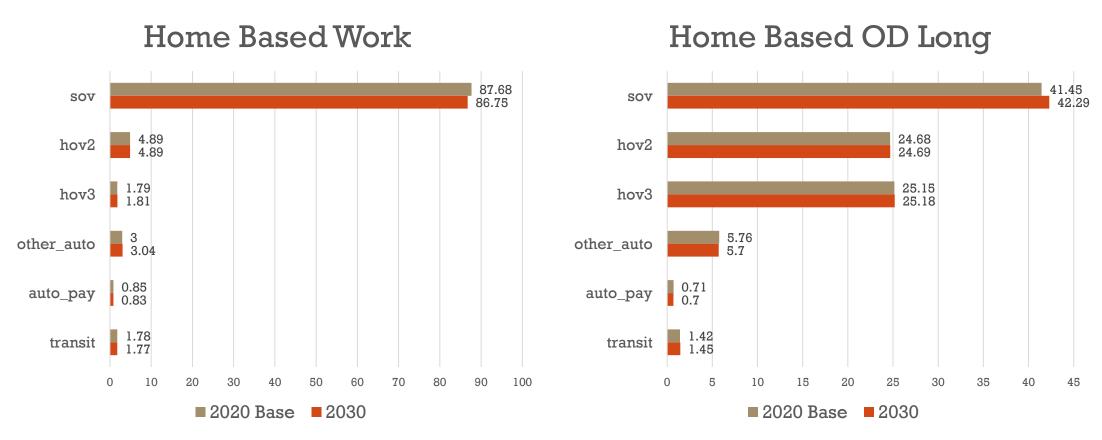

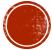

## INTERESTED IN SOMETHING ELSE?

We can add as many summary tables as you like – just request it via GitHub Issue!

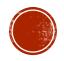

**Zero car**: Calculate the percent of zero car households per zone for all zones. Use the zonal percentages to determine the 75<sup>th</sup> percentile threshold for the region. Any zone above the threshold is identified as a zero car disadvantaged community.

**Poverty**: Calculate the number of households that are within 150% of the poverty threshold defined by Census. Calculate the percent of poverty households per zone for all zones. Use the zonal percentages to determine the 75th percentile threshold for the region. Any zone above the threshold is identified as a poverty disadvantaged community.

**Senior**: Calculate the percent of seniors per zone for all zones. Use the zonal percentages to determine the 75<sup>th</sup> percentile threshold for the region. Any zone above the threshold is identified as a senior disadvantaged community.

## EQUITY TOOL

Transit and Walk Accessibility

Jobs within 30 minutes (auto, transit, walk or non-auto)

Non-motorized trip share

Transit trip share

Average commute time for auto and transit

Vehicle-hours of delay

Congested VMT

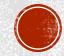

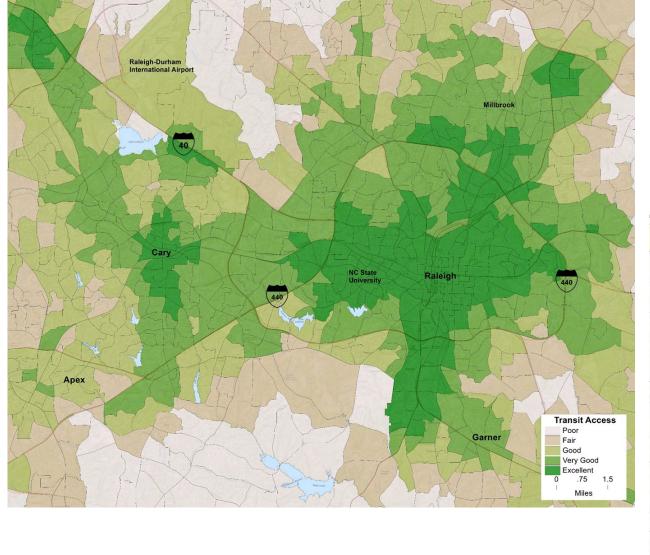

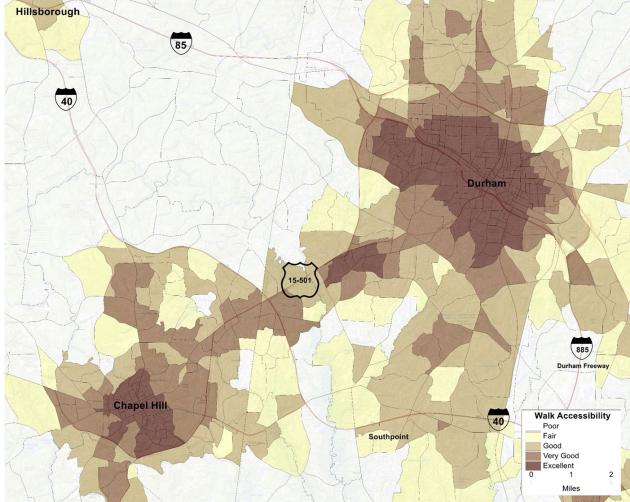

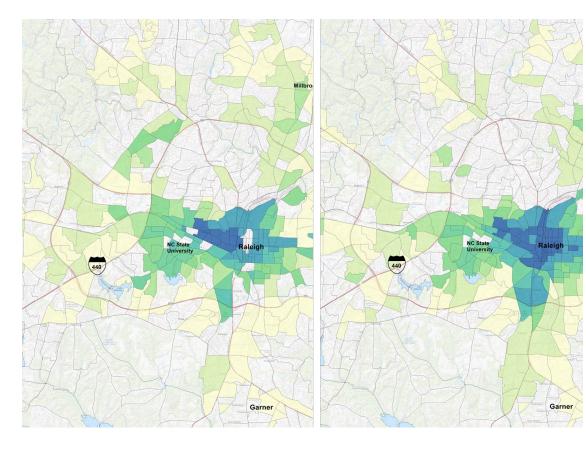

# JOBS WITHIN 30 MIN BY TRANSIT

ZERO CAR COMMUNITIES

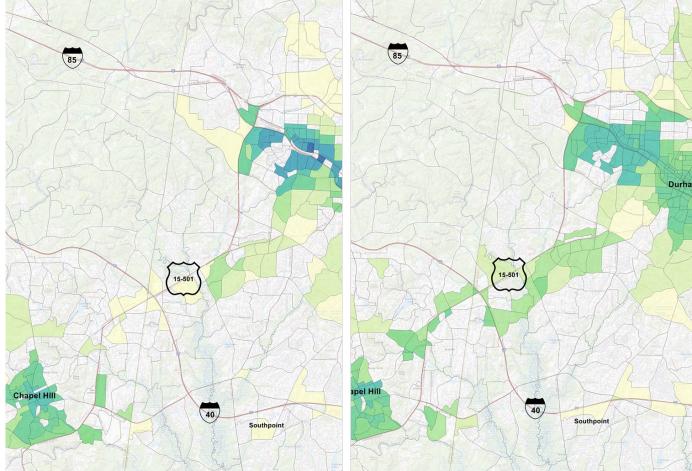

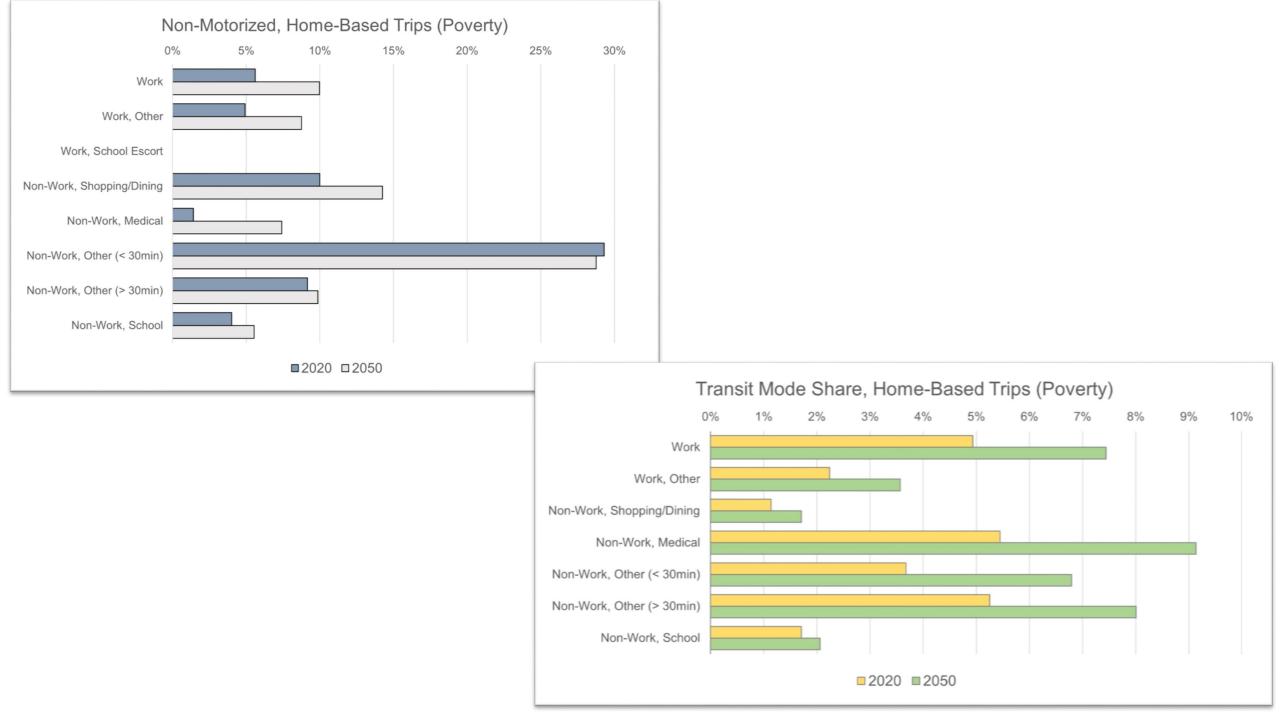

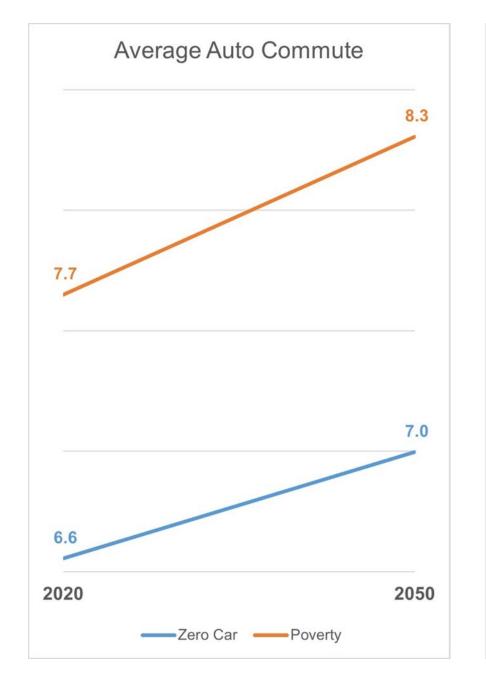

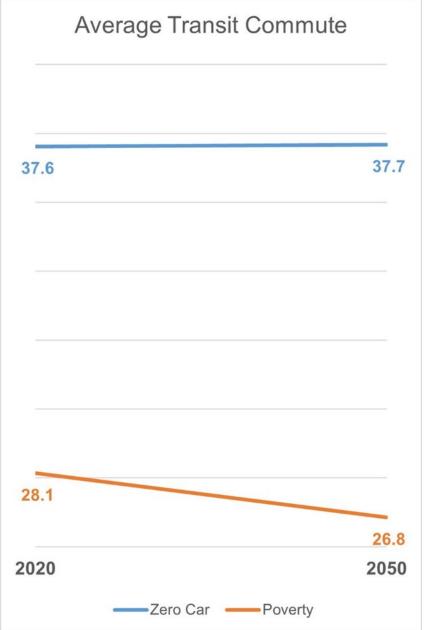

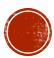

# HOURS OF DELAY

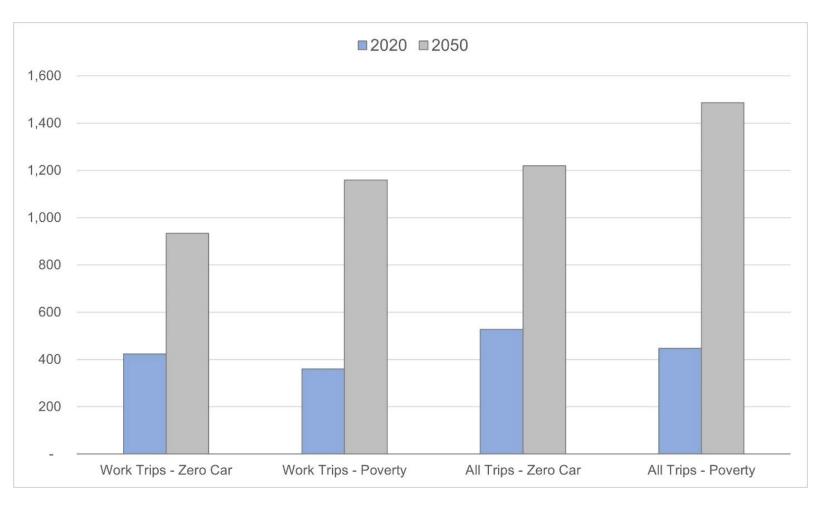

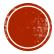

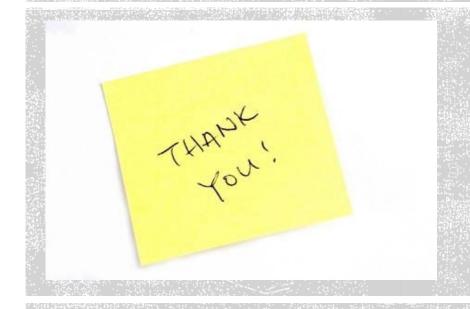

## Networking!

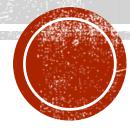